# Risoluzione dei problemi di ricarica automatica sugli switch Catalyst 9300/3850/3650

## Sommario

Introduzione Risoluzione dei problemi/Mostra comandi InfoSif **StatoSifRac ControlloSifRac** InterruzioneEccezioneSifA4 InterruzioneEccezioneSifA8 Altri registri di stack Lettura dei registri dal kernel Linux Modifica dell'ASIC in Dope.sh Problemi di ricaricamento invisibile all'utente Passaggio 1 Passaggio 2 Passaggio 3 Passaggio 4 Timeout/ricaricamenti dei membri dello stack - Caso aziendale **Sintomi** Acronimi

## Introduzione

In questo documento viene descritto come risolvere i problemi relativi ai comandi e ai registri per problemi specifici di porte e cavi di stack e ricaricamenti automatici.

## Risoluzione dei problemi/Mostra comandi

Raccogliere e analizzare registri utili (per ogni ASIC e Core). Le principali sono tre:

- InfoSif
- StatoSifRac
- ControlloSifRac

show platform hardware fed switch active fwd-asic register read register-name <name>

#### InfoSif

Il primo bit ci dice se l'interfaccia asic è disponibile o meno. È impostato come 0x1. Se è impostato su 0x0, ci sono problemi di inoltro. I contatori o la casella degli errori non sono in grado di recuperare i pacchetti correttamente.

Switch#sh platform hardware fed switch active fwd-asic register read register-name SifInfo

For asic 0 core 0

Module 0 - SifInfo[0][0]

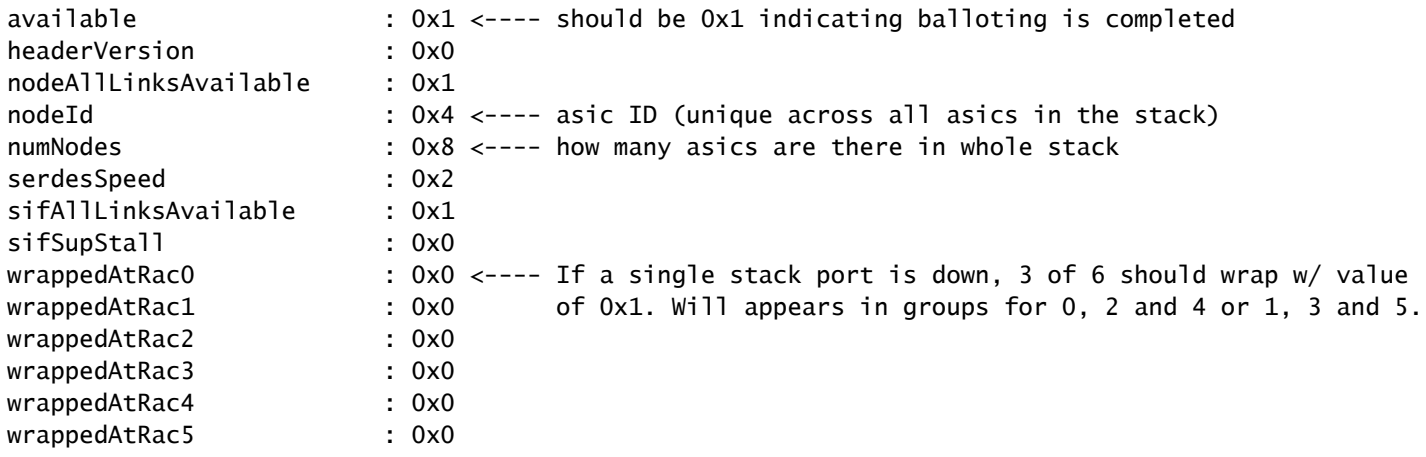

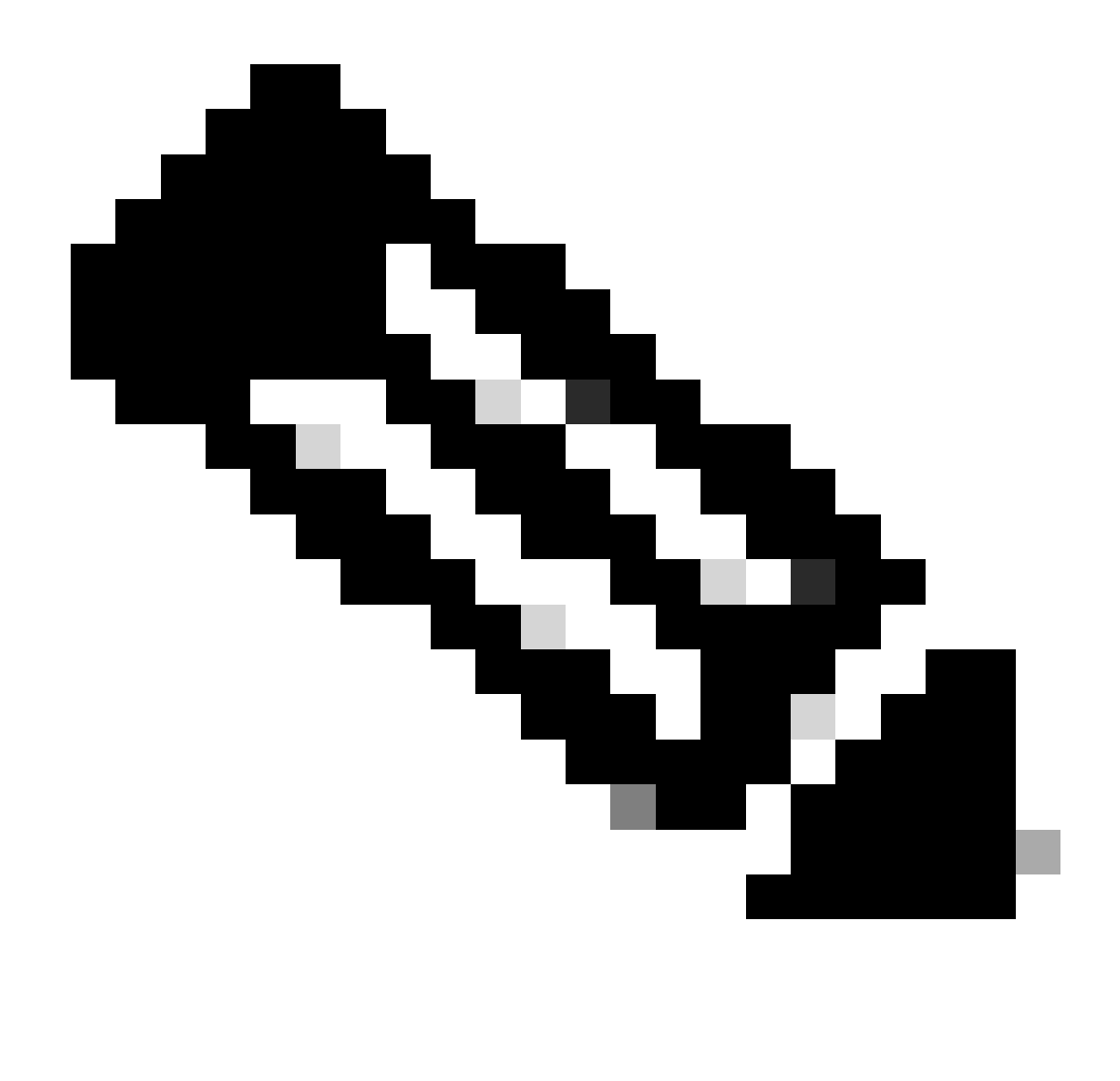

Nota: ogni cavo dello stack ha sei anelli di rack (controllo degli accessi ad anello), tre in uscita e tre in entrata, ciascuno a 40 Gb. WrappedAtRac da zero a cinque indica se un collegamento allo stack è inattivo o meno. Se le cose vanno bene, allora viene mostrato come 0x0 (sei collegamenti per asic, tre in uscita, tre in entrata. Ad esempio, i numeri dispari sono in uscita e i numeri pari in ingresso e viceversa).

### **StatoSifRac**

Per controllare in dettaglio ogni RCR, vengono visualizzati gli aspetti critici da verificare; i bit active/linkOk/syncOk che ci dicono se il RAC specifico si è collegato o meno (se OK allora viene mostrato come 0x1).

Switch#sh plat hardware fed sw active fwd-asic register read register-name SifRacStatus

For asic 0 core 0

Module 0 - SifRacStatus[0][0]

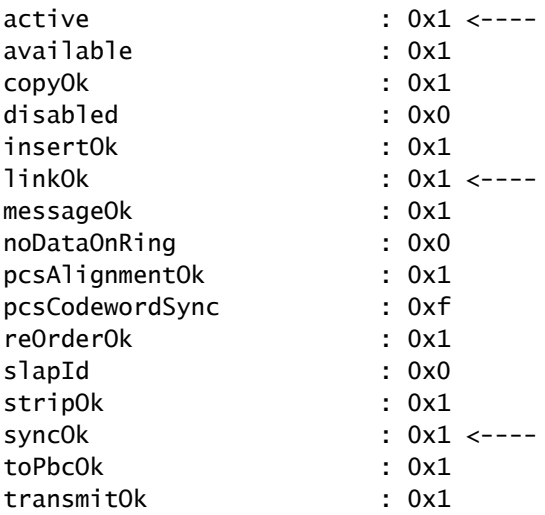

## **ControlloSifRac**

Verificare se Rac è spento o meno. Controllare il parametro greenPowerDisable. Questo mostra 0x0 per tutti i Rap (almeno per la piattaforma Nyquist). In alcune eccezioni, è previsto che lo spegnimento dei rack o il parametro greenPowerDisable venga visualizzato come 0x1 a causa dei limiti hardware sul cavo dello stack, ad esempio lo switch 3650, che è il dispositivo di livello inferiore. Infine, il cavo dello stack supporta solo due Rack per appliance ASA. Gli altri due Rack sono spenti.

Switch#sh plat hardware fed sw active fwd-asic register read register-name SifRacControl

For asic 0 core 0

Module 0 - SifRacControl[0][0]

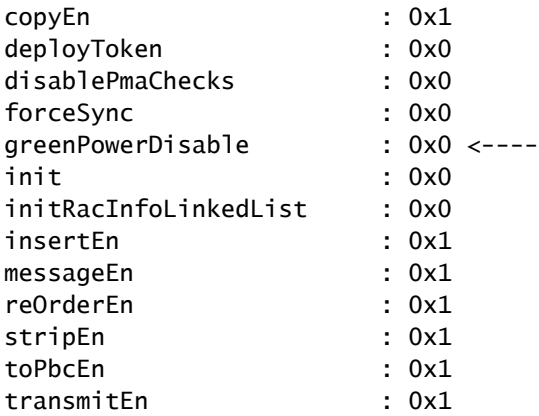

InterruzioneEccezioneSifA4

Questa condizione viene attivata a causa di una modifica del collegamento nel sistema (situazione Su/Giù). L'interrupt viene gestito a livello di software. Viene elaborato per verificare se sono presenti modifiche correlate al collegamento e quindi viene pubblicato (generato dal registro).

Switch#sh plat hardware fed sw active fwd-asic register read register-name SifExceptionInterruptA4

For asic 0 core 0

Module 0 - SifExceptionInterruptA4[0][0]

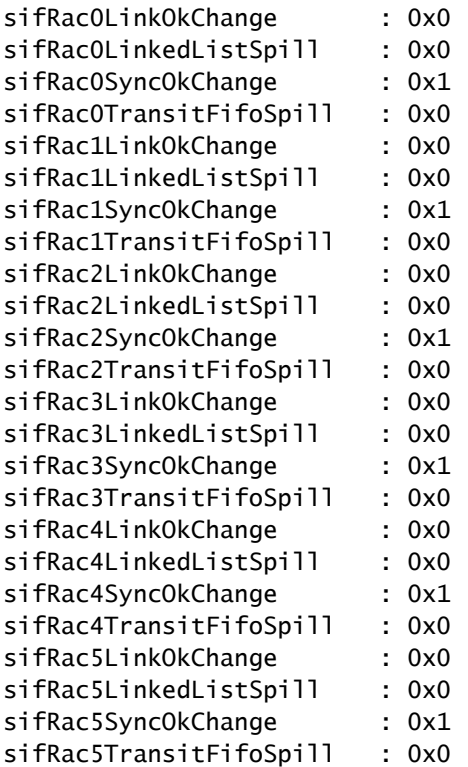

### InterruzioneEccezioneSifA8

Questo è l'interrupt hardware che fornisce i dettagli quando si esegue il ballottaggio (balloting = processo di inizializzazione di base). Dopo aver completato A8, il sistema controlla se il bit disponibile di base è impostato correttamente. In caso contrario, la votazione viene eseguita di nuovo.

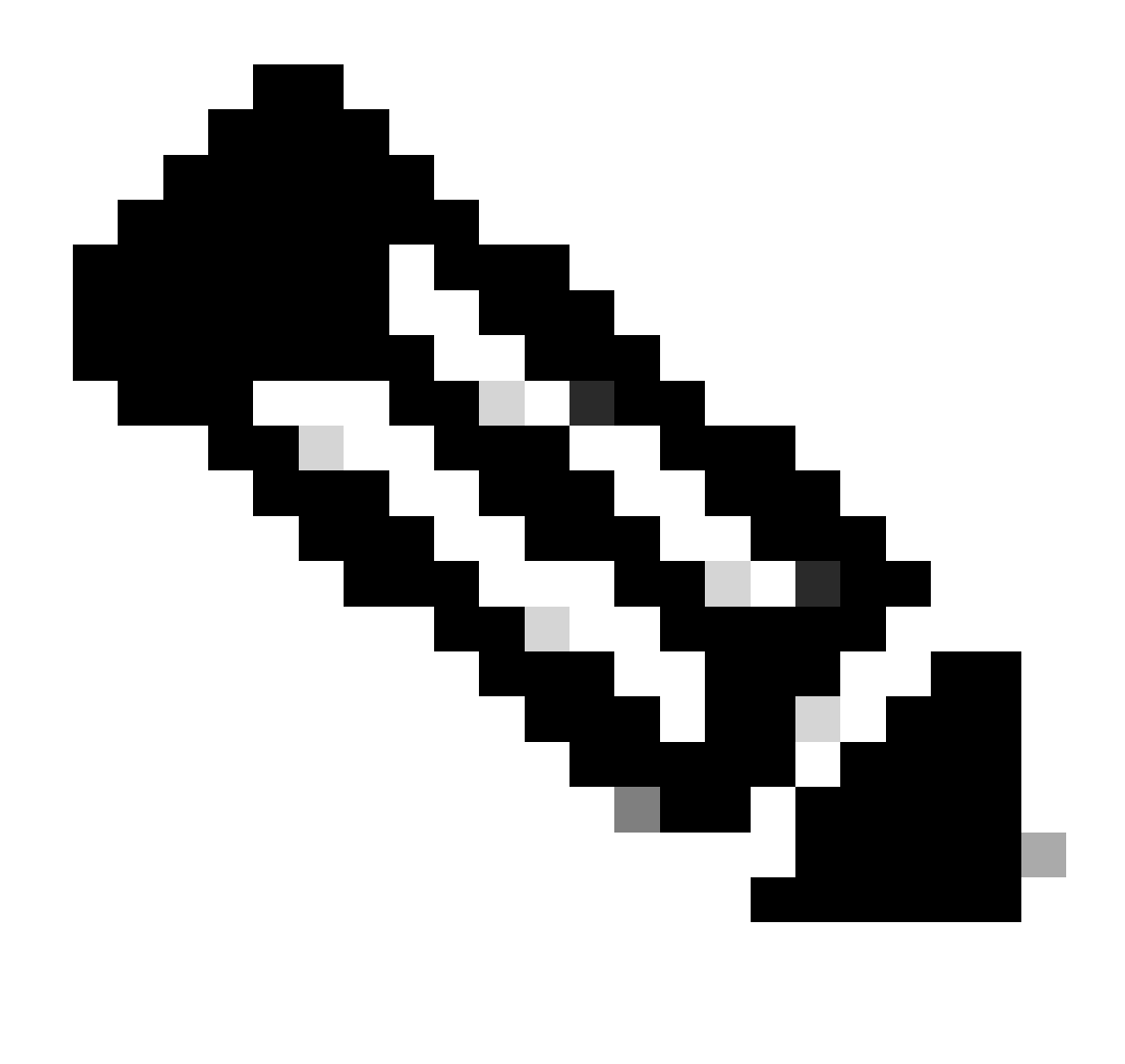

Nota: quando viene raggiunto il numero massimo, lo switch viene ricaricato con un messaggio di errore che indica che il bit disponibile non è stato impostato o che la votazione non è stata completata.

Switch#sh plat hardware fed sw active fwd-asic register read register-name SifExceptionInterruptA8

For asic 0 core 0 Module 0 - SifExceptionInterruptA8[0][0] sifBallotDone : 0x0 sifBallotOverallTimerExpires : 0x0 sifBallotPerStateTimerExpires : 0x0 sifBallotSpeedChangeNeeded : 0x0 sifBallotStart : 0x1 sifDebugSent : 0x0 sifEastNeighborChange : 0x1 sifMessageReceiveBufferCreditsEmpty : 0x0 sifMessageReceived : 0x1 sifMessageSent : 0x1

sifNodeIdChanged : 0x1 sifOob3in2DropCntOverflow : 0x0 sifOobFlushDropCntOverflow : 0x0 sifOobStackSifCreditDropCntOverflow : 0x0 sifOobStackSifMtuDropCntOverflow : 0x0 sifOobSupSifMtuDropCntOverflow : 0x0 sifRacInfoLinkedListInitDone0 : 0x1 sifRacInfoLinkedListInitDone1 : 0x1 sifRacInfoLinkedListInitDone2 : 0x1 sifRacInfoLinkedListInitDone3 : 0x1 sifRacInfoLinkedListInitDone4 : 0x1 sifRacInfoLinkedListInitDone5 : 0x1 sifSegmentBuffer0LinkedListSpill : 0x0 sifSegmentBuffer1LinkedListSpill : 0x0 sifSegmentBufferLinkedListInitDone0 : 0x1 sifSegmentBufferLinkedListInitDone1 : 0x1 sifStackTopologyChange : 0x1 sifUnmappedDestIndex : 0x0 sifWestNeighborChange : 0x1

Il comando successivo visualizza i contatori SIF che coinvolgono i messaggi SDP e i messaggi di gestione SIF. Attivare gli eventuali messaggi non riusciti.

Switch#show platform software sif switch active r0 counters Stack Interface (SIF) Counters

------------------------------

Stack Discovery Protocol (SDP) Messages

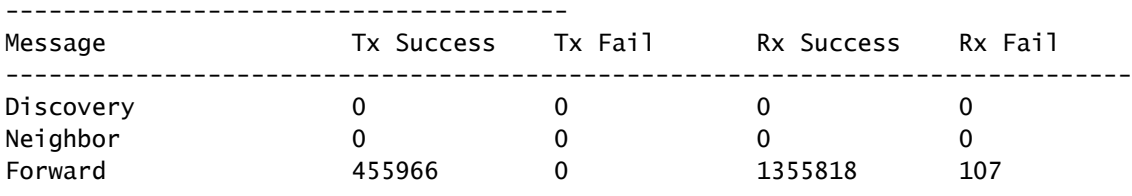

---------------------------------------

#### SIF Management Messages

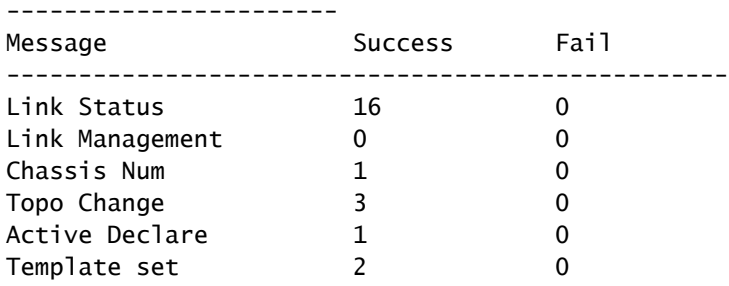

È possibile eseguire un comando aggiuntivo che visualizza le informazioni solo quando un interrupt supera la soglia. Il comando è show platform software sif switch active R0 exceptions Di seguito viene riportato l'output quando non sono presenti problemi sugli interrupt:

Switch# Switch#show platform software sif switch active R0 exceptions Switch#

Quando sono presenti interrupt, l'output è simile allo script successivo. Tenere presente che in alcuni scenari sono previsti interrupt (avvio, plug/unplug e così via), quindi se si verifica un problema reale e continui interrupt, eseguire il comando più volte per un periodo di secondi/minuti.

Switch#show platform software sif switch active r0 exceptions \*\*\*\*\*\*\*\*\*\*\*\*\*\*\*\*\*\*\*\*\*\*\*\*\*\*\*\*\*\*\* Asicnum: 0 SIF INT : SIFEXCEPTIONINTERRUPTA1\_SIFRAC5PMARECEIVEFIFOSPILL3\_FIELD\_IDX Occurred count: 1 First Time: Fri May 18 08:03:23 2018 Last Time: Fri May 18 08:03:23 2018 --------------------------------- SIF INT : SIFEXCEPTIONINTERRUPTA1\_SIFRAC5PMARECEIVEFIFOSPILL2\_FIELD\_IDX Occurred count: 1 First Time: Fri May 18 08:03:23 2018 Last Time: Fri May 18 08:03:23 2018 --------------------------------- SIF INT : SIFEXCEPTIONINTERRUPTA1\_SIFRAC5PMARECEIVEFIFOSPILL1\_FIELD\_IDX Occurred count: 1 First Time: Fri May 18 08:03:23 2018 Last Time: Fri May 18 08:03:23 2018 --------------------------------- SIF INT : SIFEXCEPTIONINTERRUPTA1\_SIFRAC5PMARECEIVEFIFOSPILL0\_FIELD\_IDX Occurred count: 1 First Time: Fri May 18 08:03:23 2018 Last Time: Fri May 18 08:03:23 2018

In questa tabella vengono descritte le eccezioni SIF più comuni di show platform software sif switch active R0 exceptions:

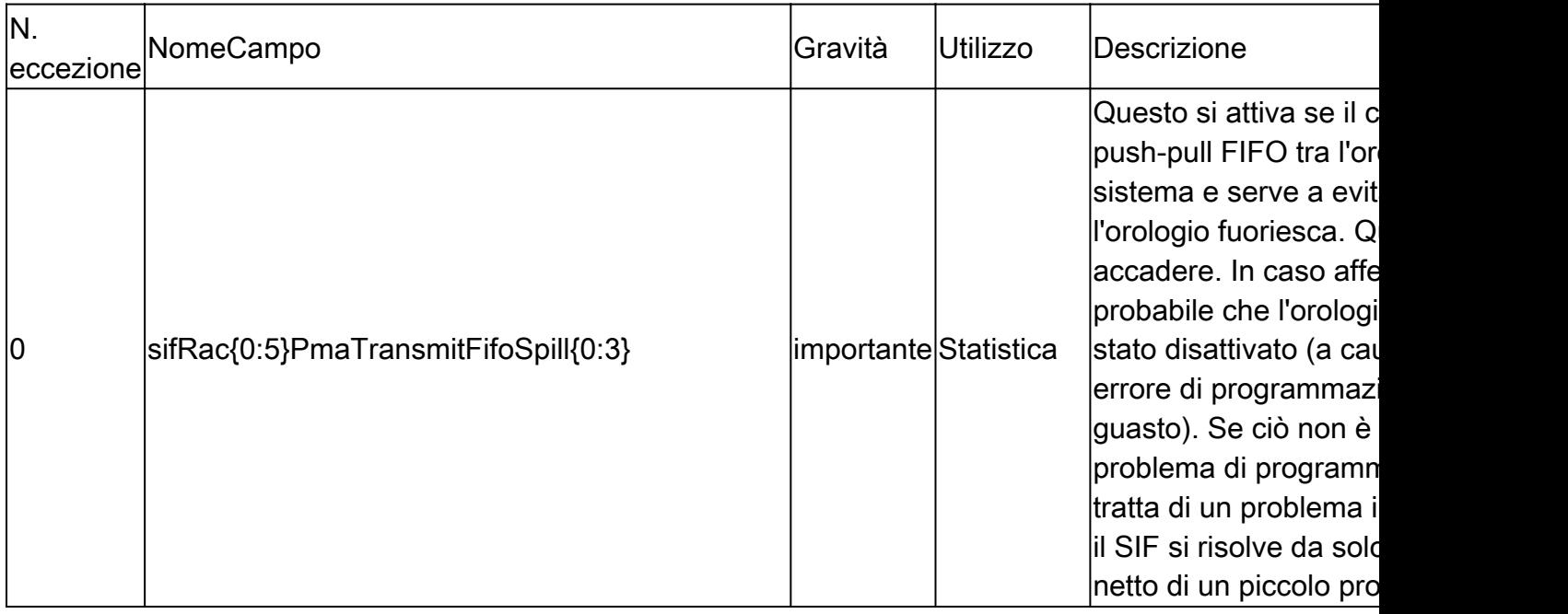

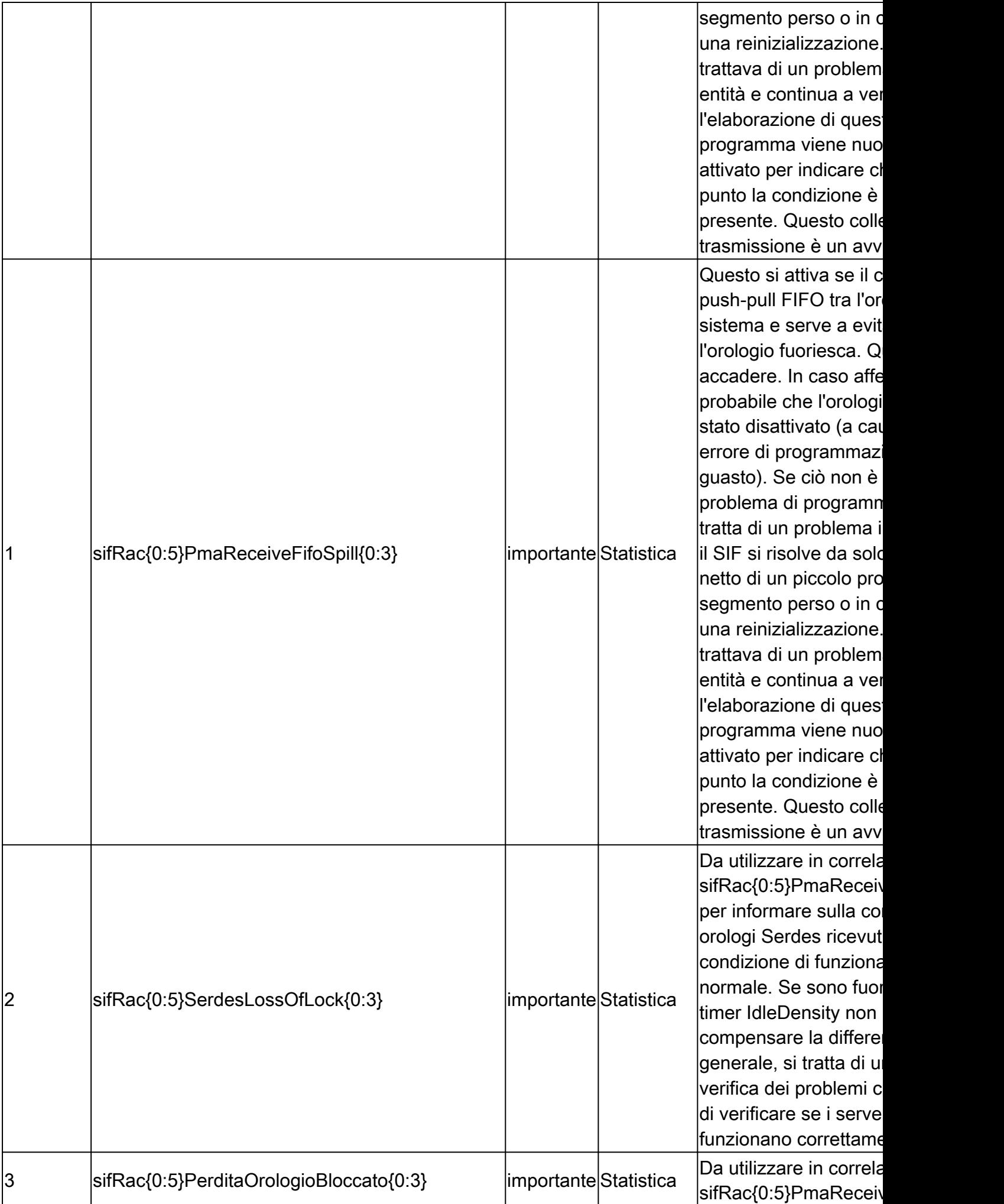

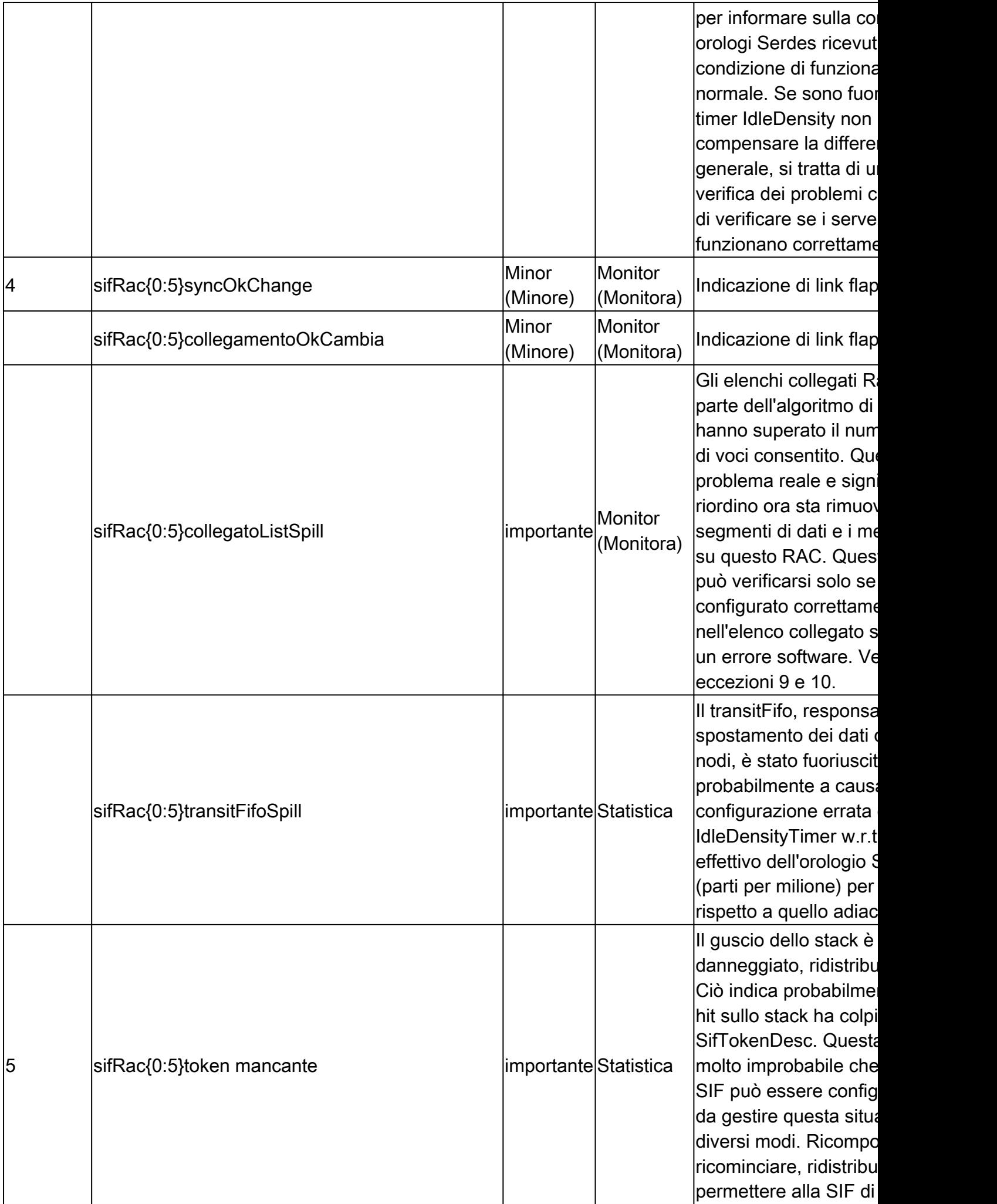

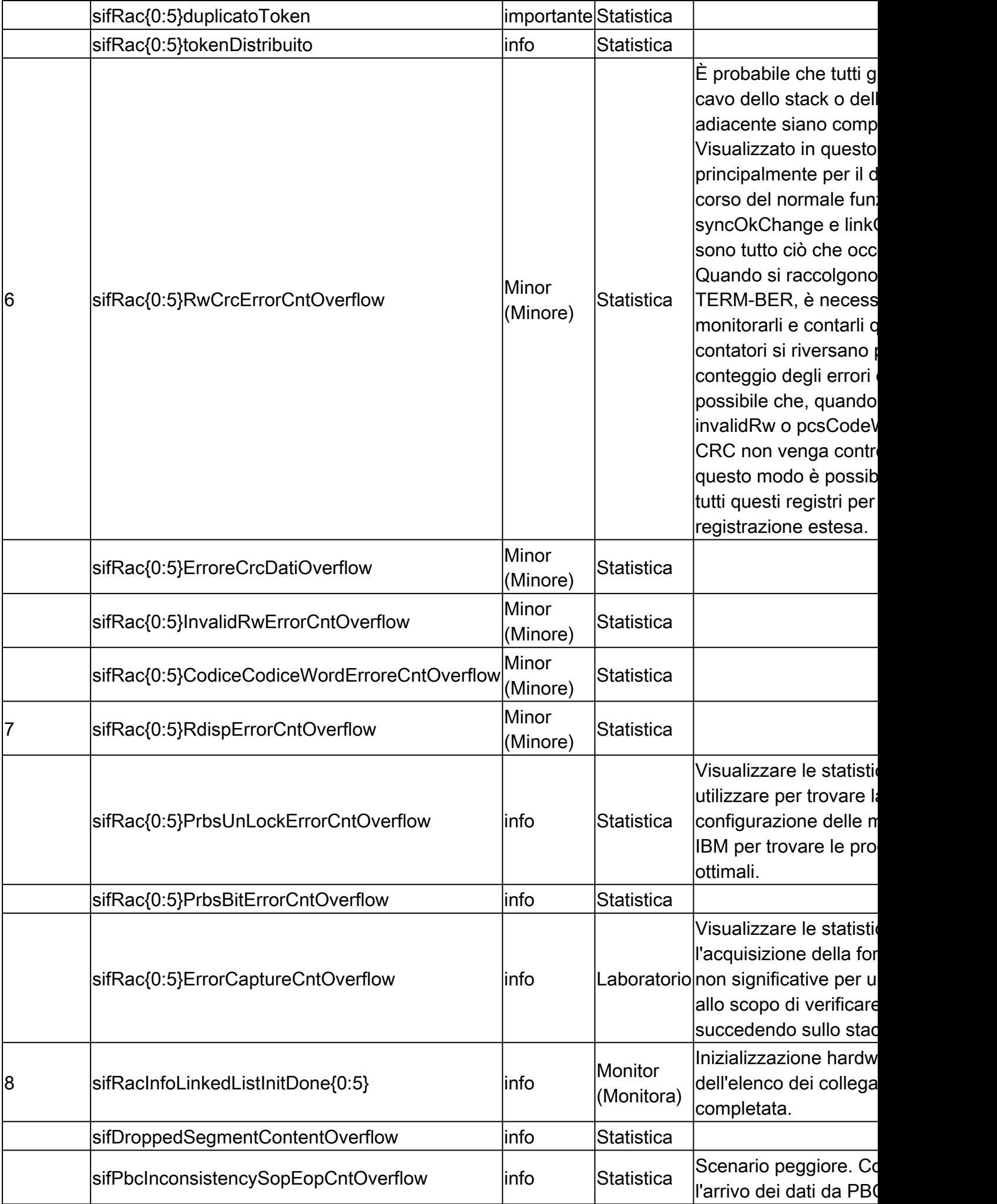

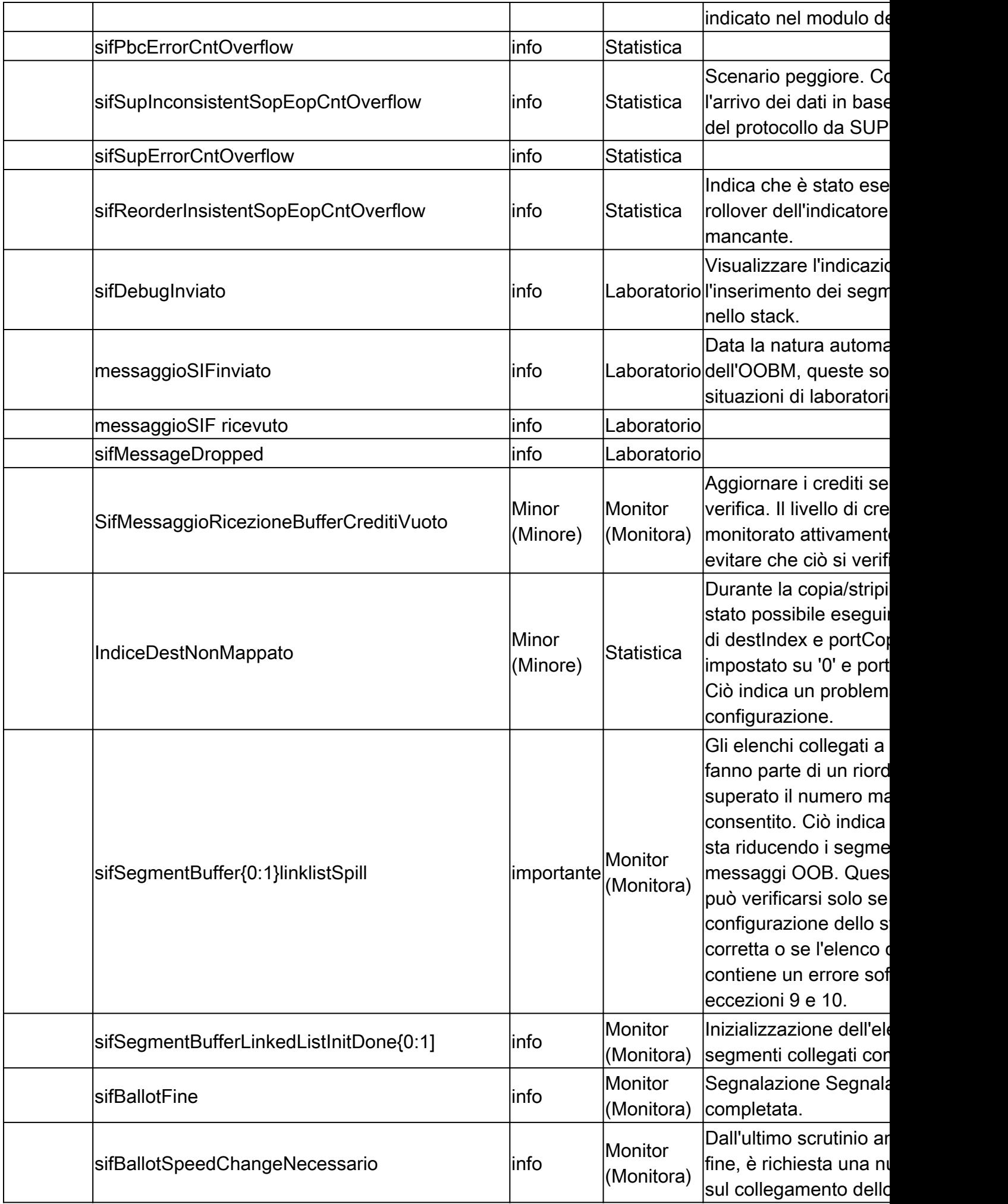

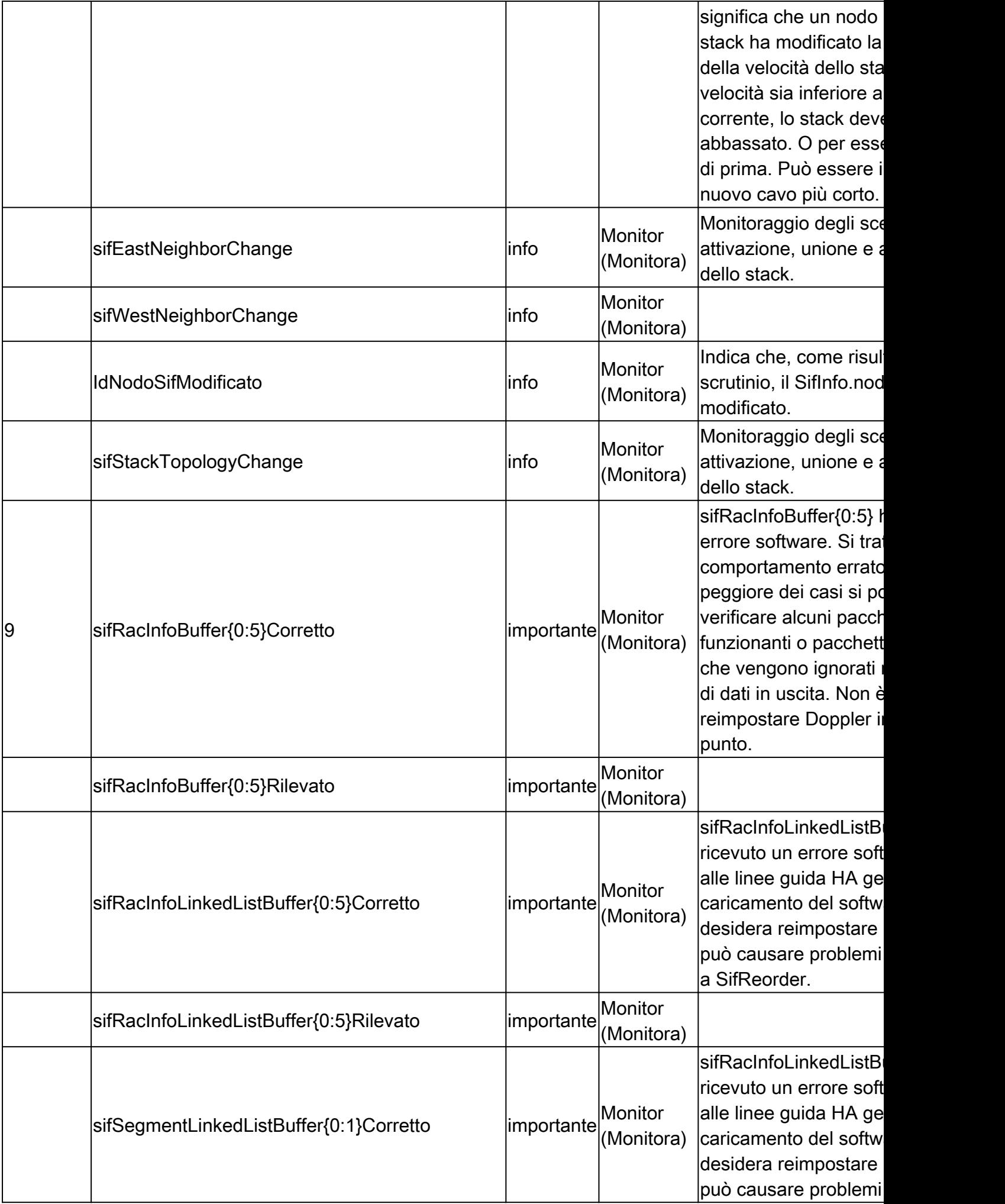

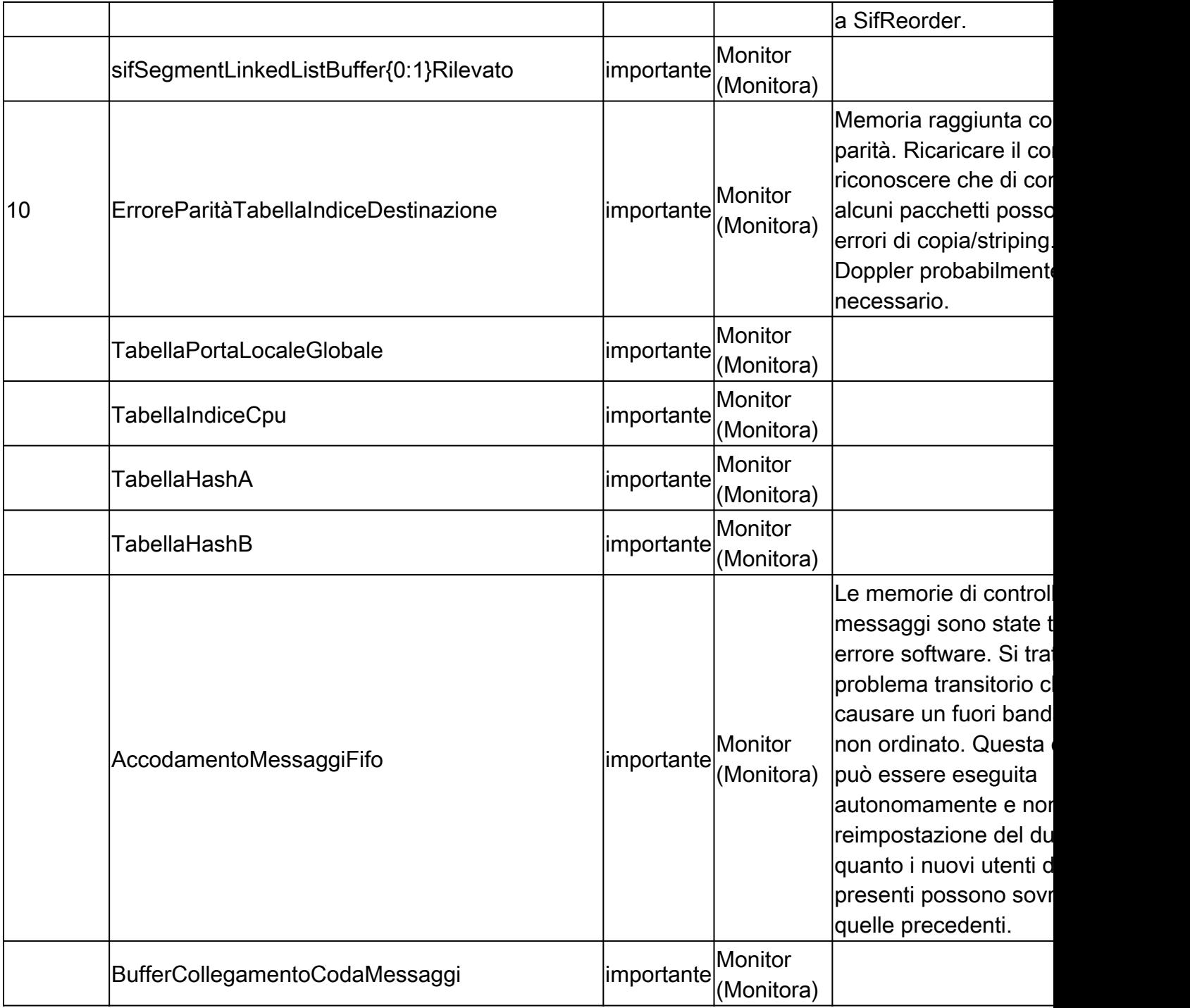

Questa condizione si trova nelle **specifiche funzionali del software driver EDCS-757121:NG3K SIF**.

Altri registri di stack

- StatoSifRac
- Statistiche Sif
- ContInseritoRacSif
- ContCopiatoRacSif
- ControlloPmaSifRac
- SifBallotWatchDogTimer
- SifPbcSifErrorCnt
- StatoMessaggioSif
- ControlloSif
- ControlloInterfacciaStackSup
- SifSifPbcCnt0
- SifSifPbcCnt1
- SifSifPbcDroppedCnt
- SifSerdesHssMacroStatus
- SifSerdesHssChannelStatusRx
- SifSerdesHssChannelStatusTx

per comprendere i dettagli di ciascun registro.

Cli per monitorare lo stato delle porte dello stack:

show platform hardware feed switch <> fwd-asic registro leggere nome registro SifSerdesHssMacroStatus show platform hardware feed switch <> fwd-asic register read register-name SifInfo show platform hardware feed switch <> fwd-asic register read register-name SifRacStatus show platform hardware feed switch <> fwd-asic register read register-name SifRacControl show platform hardware feed switch <> fwd-asic register read register-name SifExceptionInterruptA8 show platform hardware feed switch  $\leq$  fwd-asic register read register-name SifExceptionInterruptA4 show platform hardware feed switch <> fwd-asic registro leggere nome registro SifStatistics show platform hardware feed switch <> fwd-asic register read register-name SifRacInsertedCnt show platform hardware feed switch <> fwd-asic register read register-name SifRacCopiedCnt show platform hardware feed switch <> fwd-asic register read register-name SifRacPmaControl show platform hardware feed switch <> fwd-asic registro leggere nome registro SifBallotWatchDogTimer show platform hardware feed switch <> fwd-asic register read register-name SifPbcSifErrorCnt show platform hardware feed switch <> fwd-asic register read register-name SifMessageStatus show platform hardware feed switch <> fwd-asic register read register-name SifControl show platform hardware feed switch <> fwd-asic register read register-name SupStackInterfaceControl show platform hardware feed switch <> fwd-asic registro leggere nome registro SifSifPbcCnt0 show platform hardware feed switch <> fwd-asic register read register-name SifSifPbcCnt<> show platform hardware feed switch <> fwd-asic registro lettura nome registro SifSifPbcDroppedCnt show platform hardware feed switch <> fwd-asic register read register-name SifSerdesHssChannelStatusRx show platform hardware feed switch <> fwd-asic register read register-name SifSerdesHssChannelStatusTx show platform hardware feed switch <> fwd-asic register read register-name SifRacDataCrcErrorCnt

show platform hardware feed switch <> fwd-asic register read register-name SifgRacRwCrcErrorCnt show platform software sif switch <> R0 contatori show platform software sif switch  $<$  R0 eccezioni

Lettura dei registri dal kernel Linux

Dopo aver aperto la shell di Linux, procedere con lo script successivo:

#### <#root>

.

[Switch\_2\_RP\_0:~]\$ dope.sh Num Asics: 0 Cat9300 platform dope vft \*\*\*\*\*\*\*\*\*\*\*\*\*\*\*\*\*\*\*\*\*\*\*\*\*\*\*\*\*\*\*\*\*\*\*\*\*\*\*\*\*\*\*\*\*\*\*\*\*\*\*\* DOPpler Examiner http://wwwin-dopplersdk.cisco.com \*\*\*\*\*\*\*\*\*\*\*\*\*\*\*\*\*\*\*\*\*\*\*\*\*\*\*\*\*\*\*\*\*\*\*\*\*\*\*\*\*\*\*\*\*\*\*\*\*\*\*\* Detecting number of asics...found 1 asics asic-0: phy\_addr=0x87f80000000 virt\_addr=0x7f84d746f000 Loading Library : libasd2\_DL.so ... Success. (null) ASIC Layer libraries successfully loaded!!! ASIC version: 0x448 Starting ASIC Driver create Driver and Device Init Completed. dope[0,0]> rdsp SifControl <------- rdsp <register name>

Modifica dell'ASIC in Dope.sh

Lo script precedente sta leggendo lo switch 1, asic zero. Modifica l'esecuzione dello script:

dope $[0,0]$  asic  $1 \le -$ - changes to asic 1 dope[1,0]>

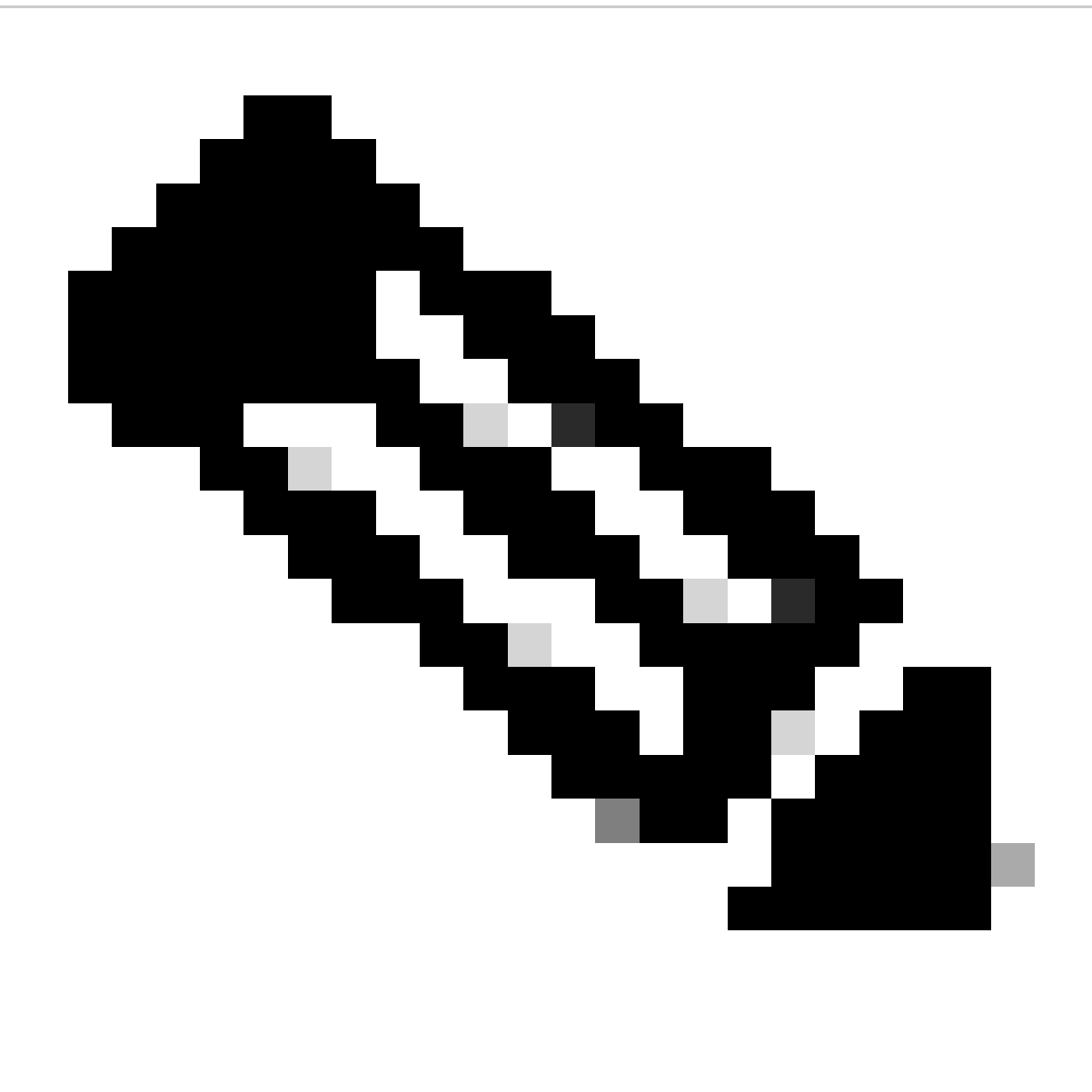

**Nota**: Dope.sh (Doppler shell) è il livello più basso della programmazione hardware. In questo modo è possibile leggere i valori degli anelli direttamente dall'hardware. Utilizzare gli **altri registri di stack** nello script precedente dopo il comandordsp per ottenere i dati più granulari (se necessario).

Problemi di ricaricamento invisibile all'utente

Ogni volta che si verifica un ricaricamento automatico (**nessun crashdump/system\_report generato**), vengono visualizzati dei log di analisi di arresto anomalo in cui vengono visualizzati alcuni file specifici per ottenere ulteriori informazioni sulle possibili cause dell'evento.

Passaggio 1

È possibile iniziare a esaminare prima **stack\_mgr\_R0** e verificare dal suo punto di vista il motivo del ricaricamento. Ad esempio:

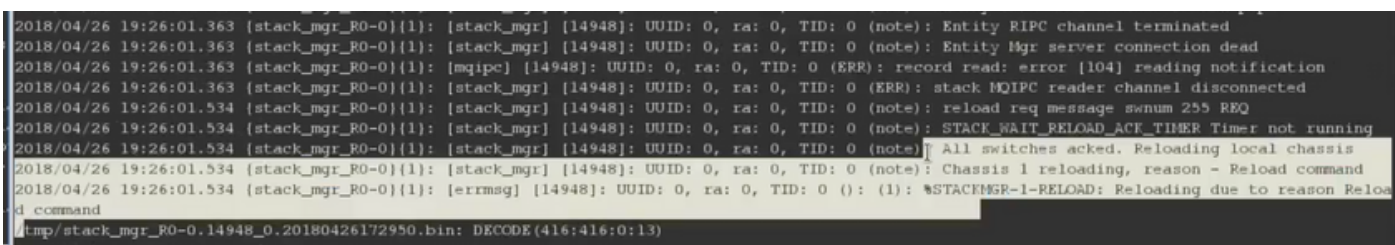

Passaggio 2

Ora è possibile passare ai registri PVP. Usare gli indicatori orari estratti da **stack\_mgr\_R0** (in particolare quando si è verificato il ricaricamento) ed esaminare **pvp\_F0** e **pvp\_R0** per identificare quando la sequenza di terminazione dei processi è iniziata prima di eseguire tutta la sequenza di ricaricamento. Ad esempio:

.<br>2018/04/25 18:17:39.842 (pvp\_R0-0){1}: [pvp] [8311]: UUID: 0, ra: 0, TID: 0 (note): INOTIFY /tmp/rp/pvp/process/ DELETE linux\_iosd\_image\rp\_0\_0 10110647 ........<br>2018/04/25 18:17:39.843 {pvp\_R0-0}{1}: {pvp} [8311]: UUID: 0, ra: 0, TID: 0 (note): PROCESS: dead or held-down, process <mark>linux\_iosd\_image</mark> fsb rp 0 0%0 pid 10647 -<br>2018/04/25 \$8:17:39.843 {pvp\_R0-0}{1}: [pvp] [8311]: UUID: 0, ra: 0, TID: 0 (note): PROCESS: failure action expected 'critical', scope 'per\_bay ,<br>2018/04/25 18:17:39.858 (pvp\_RO-0){1}: [pvp] [8311]: UUID: 0, ra: 0, TID: 0 (note): Checking exit code 70 file /tmp/rp/pvp/process\_state/linux<br>iosd\_image%rp\_0\_0%0#10647\_exitcode :018/04/25 18:17:39.858 (pvp\_RD-0){1}: [pvp] [8311]: UUID: O, ra: O, TID: O (note): PROCESS: exit code for linux\_iosd\_image was 70 2018/04/25 18:17:39.858 (pvp\_R0-0){1}: [pvp] [8311]: UUID: 0, ra: 0, TID: 0 (note): PROCESS: exit with code REIOAD\_CHASSIS<br>2018/04/25 18:17:39.858 (pvp\_R0-0){1}: [pvp] [8311]: UUID: 0, ra: 0, TID: 0 (info): (std): PROCESS: ...<br>2018/04/25 18:17:39.862 (pvp\_R0-0}{1}: [pvp] [8311]; UUID: 0, ra; 0, TID: 0 (note): quiet\_death file NOT exists (/tmp/rp/chasfs/etc/quiet\_death<br>,its a crash, do sync issu crash file /flash/pvp.log" [Incomplete last line] 66 lines, 11270 characters

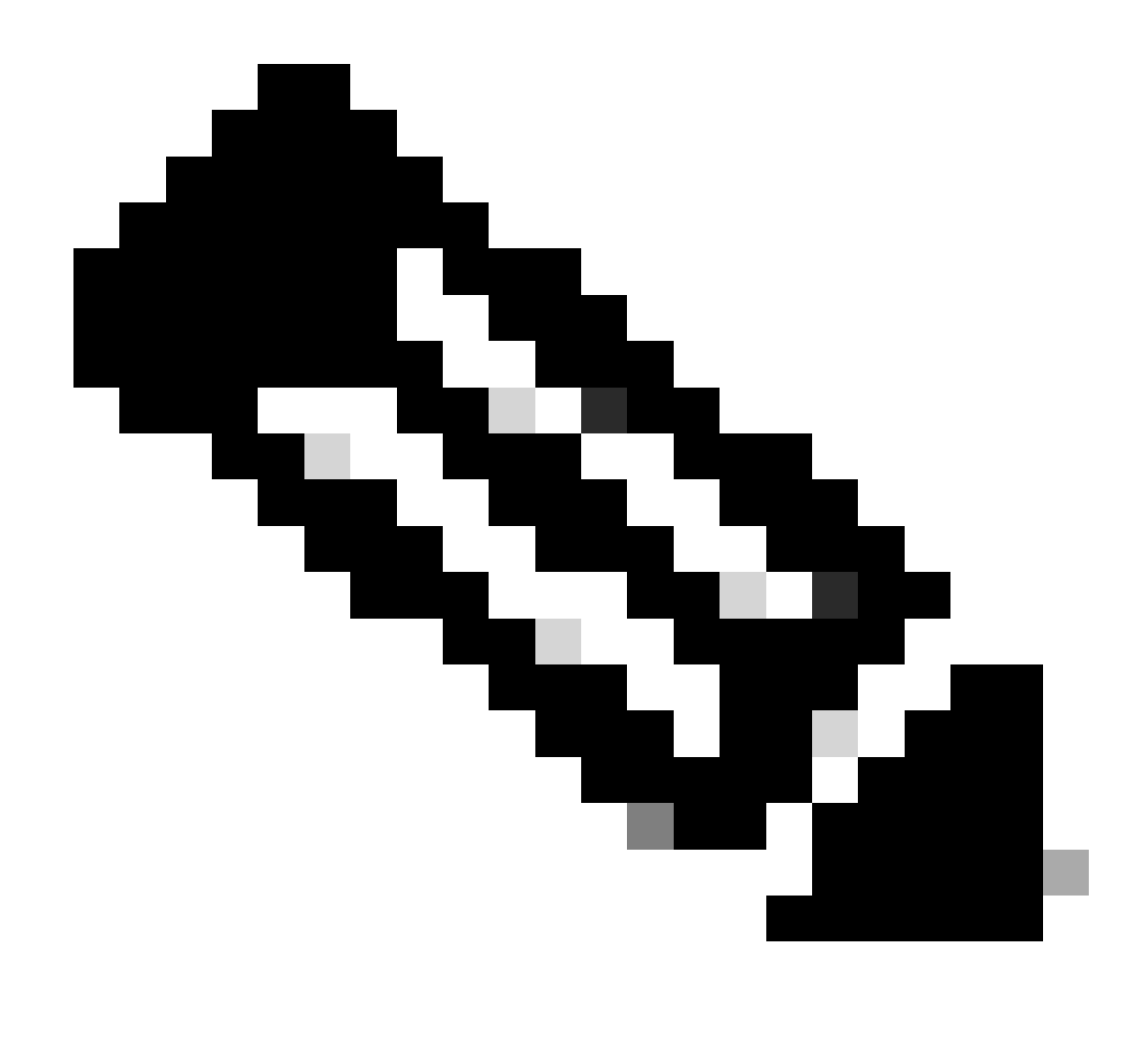

**Nota**: può visualizzare **pvp\_F0** e **pvp\_R0**.

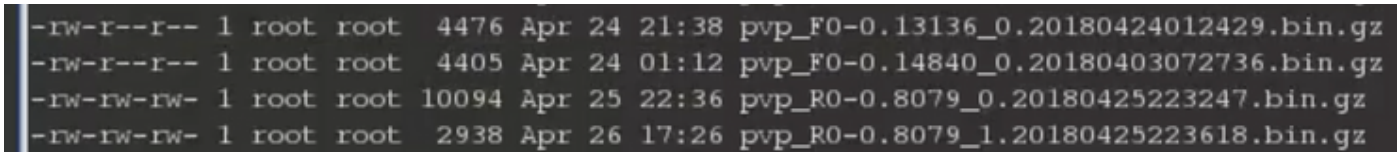

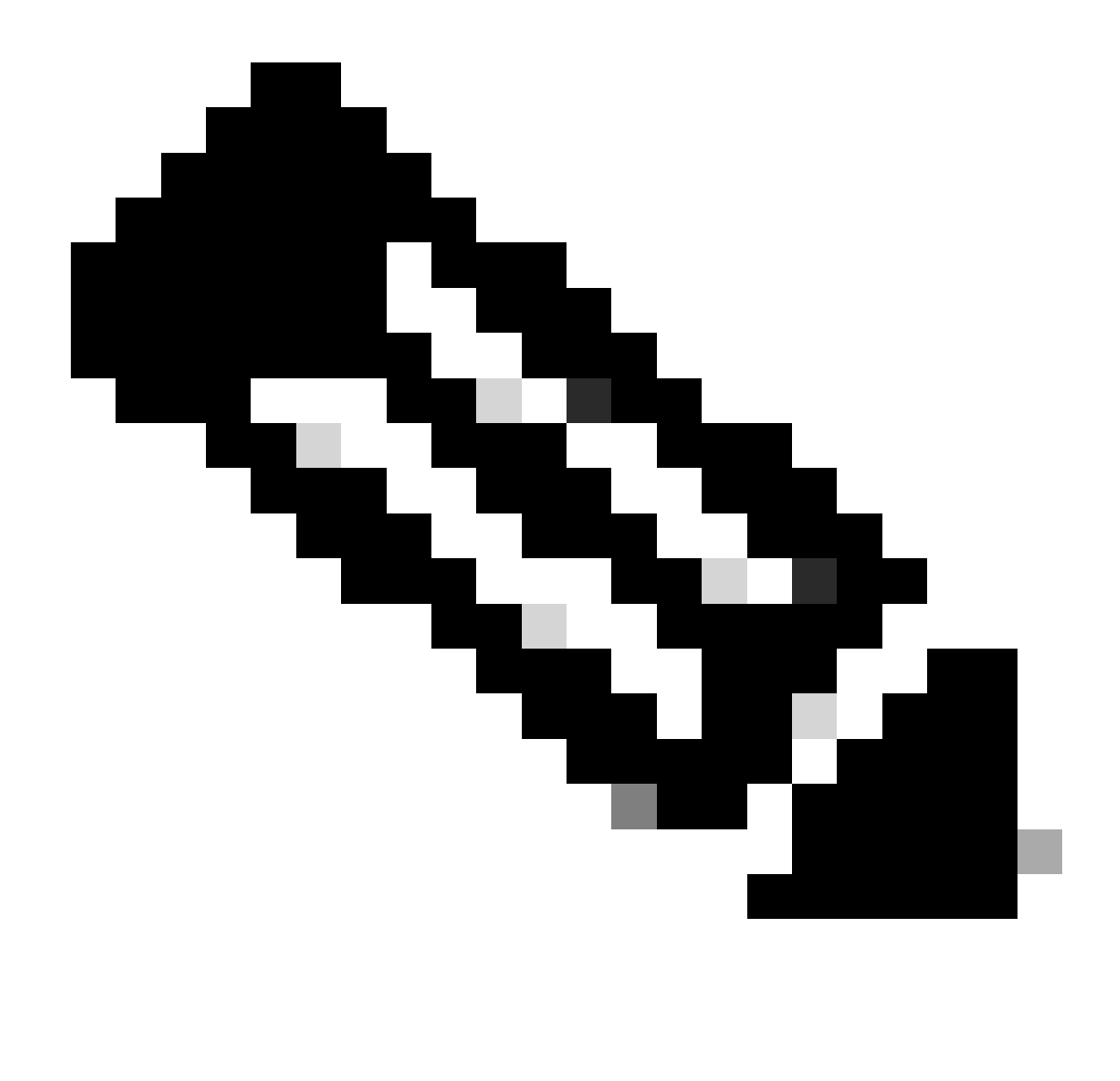

**Nota**: accertarsi di controllare entrambi perché si potrebbe vedere il processo **linux\_iosd\_image** terminare in **pvp\_R0**, ma un processo diverso all'interno di **pvp\_F0** è stato terminato in precedenza. Questo è un fattore chiave perché è il primo processo che viene terminato. Quindi può puntare all'innesco del problema.

Passaggio 3

All'interno di **pvp\_F0** e **pvp\_R0**, è disponibile anche un codice di uscita dopo che il processo è stato interrotto o bloccato. Per arresti anomali di processo reali, vengono utilizzati i codici di uscita 129 e così via. In questo modo il pvp è consapevole della necessità di creare **crashdump/system\_report**. Senza **crashdump/system\_report**, il codice di uscita è in genere zero. Ad esempio:

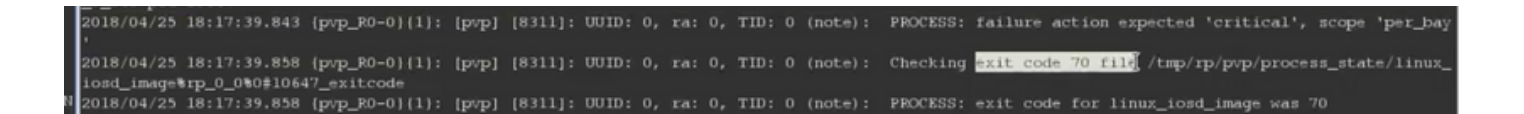

#### Passaggio 4

Dopo aver identificato il processo responsabile, andare nei blog relativi al processo e controllare per ulteriori dettagli.

Timeout/ricaricamenti dei membri dello stack - Caso aziendale

È possibile che un singolo cavo errato tra due switch causi il ricaricamento di uno switch nello stack a causa di una perdita dei pacchetti keepalive.

#### Sintomi

Le tracce dello stack, o switch, che hanno riscontrato attivamente il problema producono i seguenti errori:

- 9300-1# show platform software trace message stack-mgr switch active R0  $\vert$  inc non risponde
- 2018 <<tel:2018>>/05/10 13:57:30.397 [stack\_mgr] [24459]: UUID: 0, ra: 0, TID: 0 (nota): il peer 4 non risponde, per 8000 <tel:8000 > msec. Bookkeep=3EFDD last\_msg = 3EFD5
- 2018 <<tel:2018>>/05/10 13:57:29.396 [stack\_mgr] [24459]: UUID: 0, ra: 0, TID: 0 (nota): Peer 6 non risponde, per 8000 <<tel:8000>> msec. Bookkeep=3EFDC last\_msg = 3EFD4

La libreria controlla ogni secondo l'ultima volta che è stata ascoltata da ciascuno switch dello stack (dal punto di vista dello switch che esegue la libreria). Dopo 8000 msec di assenza di keepalive, cominciamo a stampare tracce che i peer non sono stati ascoltati. A 16000 msec, gli switch in questione vengono ricaricati per rilevare i pacchetti keepalive persi.

9300-1#sh switch stack-ports sum Load for five secs: 8%/4%; one minute: 9%; five minutes: 9% Time source is NTP, 11:53:11.196 EDT Thu May 17 201

Questo timeout è stato riscontrato anche in presenza di una grande instabilità nel collegamento dello stack tra due switch, con la conseguenza che uno switch ha avuto la sensazione che la porta dello stack fosse attiva e in grado di trasmettere il traffico, mentre l'altro switch ha avuto la sensazione che fosse inattiva.

L'anello dello stack funziona sia in senso orario che in senso antiorario. Il traffico sul ring può prendere entrambi i percorsi indipendentemente dalla loro destinazione. Ciò significa che se lo switch 2 desidera inviare un messaggio keepalive allo switch 1, può passare attraverso gli switch 3, 4, 5, 6, 7, 8 e quindi 1 o solo da 2 direttamente a 1. Il traffico di ritorno dallo switch 1 allo switch 2 che si verifica all'hash verso lo switch 8 sarebbe stato interrotto, determinando i timeout rilevati nello script precedente.

#### Acronimi

- OOB: fuori banda
- SIF: Stack Interface
- RAC: Ring Access Controller

### Informazioni su questa traduzione

Cisco ha tradotto questo documento utilizzando una combinazione di tecnologie automatiche e umane per offrire ai nostri utenti in tutto il mondo contenuti di supporto nella propria lingua. Si noti che anche la migliore traduzione automatica non sarà mai accurata come quella fornita da un traduttore professionista. Cisco Systems, Inc. non si assume alcuna responsabilità per l'accuratezza di queste traduzioni e consiglia di consultare sempre il documento originale in inglese (disponibile al link fornito).